## **DS Logon Overview:**

## **DS Logon Support**

### **Safeguarding Your Credential**

We take the protection of your personal information very seriously, and we are continuously looking for ways to improve the security features of DS Logon.

Our goal is to provide a strong credential that is easy to use and maintain throughout the DoD and VA.

By utilizing DS Logon, the DoD and VA can ensure that access to your Personally Identifiable Information (PII) and Personal Health Information (PHI) is safe and secure.

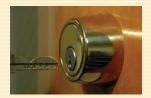

## **Benefits of DS Logon include:**

- Easy to Use
  Ability to sign-on to several websites using only one username and password
- 24 x 7 Support

  Toll-Free call center if you are experiencing
  DS Logon problems
- Increased Security
  Your PII and PHI is protected

### Where can I use my DS Logon?

- TRICARE Online (TOL) https://www.tricareonline.com/
- Beneficiary Web Enrollment (BWE) https://www.dmdc.osd.mil/appj/bwe/
- myDoDbenefits http://mydodbenefits.dmdc.osd.mil/
- Transferability of Education Benefits (TEB) https://www.dmdc.osd.mil/TEB
- VA's eBenefits portal https://www.ebenefits.va.gov/
- DS Logon Self-Service website https://myaccess.dmdc.osd.mil/dsaccess/

In the future DS Logon will be available at additional DoD and VA self-service applications.

Please visit the DS Logon self-service website at:

https://myaccess.dmdc.osd.mil/appj/dsaccess/pub/FAQ.do
for the most current list of websites.

Due to various factors, you may not have access to all of these websites. Access is determined on a case-by-case basis.

24/7/365 Application Support: DMDC Support Center (DSC)

> 1-(800) 538-9522 1-(800) 372-7437

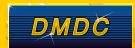

## DMDC

Information and
Technology for Better
Decision Making

Department of Defense
Self-Service Logon

DS Logon

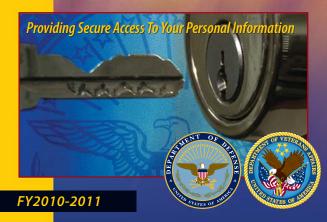

## DS Logon

## **What is DS Logon?**

DS Logon is a secure, self-service logon ID that allows Beneficiaries affiliated with the Department of Defense (DoD) or the Department of Veterans Affairs (VA) access to several websites using a single username and password.

The username is automatically generated by the system, and the password is chosen by you.

### Who is eligible for a DS Logon?

- Service Members (Active Duty, Guard/Reservists)
- Retirees
- Veterans
- Spouses
- Eligible Family Members (18 or over)

# What is the DS Logon Self-Service website address?

https://myaccess.dmdc.osd.mil/dsaccess/

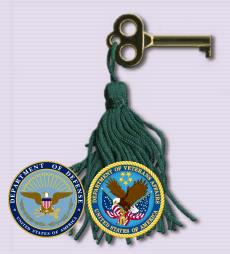

## DS Logon is the primary authentication method for Department of Defense and VA Beneficiary Self-Service applications

### How do I get started?

#### STEP 1: REQUEST AN ACCOUNT

#### **ONLINE**

If you have a Common Access Card (CAC) or DFAS myPay Login ID, you may request a DS Logon Account online for yourself and eligible family members by accessing the DS Logon Self-Service website.

#### OR

#### AT A DESIGNATED FACILITY

If you do not have a CAC or DFAS myPay Login ID, your identity must be confirmed in person at a participating VA Regional Office.

#### How do I locate a designated facility?

 Visit the VA Regional Office locator at: http://www.vba.va.gov/vba/benefits/offices.asp

If you are getting a new ID card issued and you are affiliated with the DoD, you can visit a RAPIDS location. You can locate the nearest RAPIDS facility at:

http://www.dmdc.osd.mil/rsl/

#### What documentation do I need to bring?

You will need to bring at least 2 forms of approved documentation to confirm your identity. One must be a government-issued photo ID.

You can confirm the approved documentation types by referencing the FAQ section of the DS Logon Self-Service website at:

https://myaccess.dmdc.osd.mil/appj/dsaccess/pub/FAQ.do

If you are affiliated with the VA and your address recently changed, it is recommended to bring a recent utility bill, phone bill, or credit card statement reflecting your current address.

#### STEP 2: ACTIVATE YOUR ACCOUNT

A confirmation letter will be mailed within 5-12 business days with your activation PIN. Once received, activate your account online by accessing the DS Logon Self-Service website.

This step does not apply if requesting an account with a CAC.

#### STEP 3: ESTABLISH YOUR PASSWORD

Your DS Logon password should be a minimum of 9 characters, numbers, or special characters. The password must be reset at least once every 150 days.

#### STEP 4: SELECT CHALLENGE QUESTIONS

To complete the activation process, you must select five challenge questions from a list provided by the system. If at some point in the future you forget your username or password, correctly answering three of these challenge questions will allow you to retrieve your username or password.

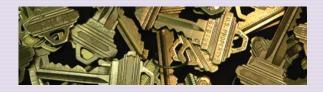

## **How long is my DS Logon valid?**

Your DS Logon is valid for as long as you have an active affiliation with the DoD or VA.

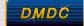